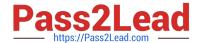

# RHCE<sup>Q&As</sup>

Red Hat Certified Engineer — RHCE

# Pass RedHat RHCE Exam with 100% Guarantee

Free Download Real Questions & Answers PDF and VCE file from:

https://www.pass2lead.com/rhce.html

100% Passing Guarantee 100% Money Back Assurance

Following Questions and Answers are all new published by RedHat
Official Exam Center

- Instant Download After Purchase
- 100% Money Back Guarantee
- 365 Days Free Update
- 800,000+ Satisfied Customers

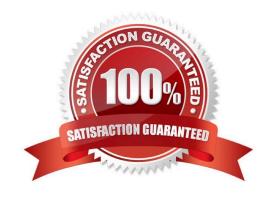

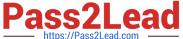

#### **QUESTION 1**

## **SIMULATION**

There were two systems: system1, main system on which most of the configuration take place system2, some configuration here Configure repository. Create a Repository for your virtual machines. The URL is http://station.network.0.example.com/content/rhel7.0/x86\_64/dvd

A. explanation

Correct Answer: A

# vim /etc/yum.repos.d/local.repo

[localrepo]

name = Local Repo for RHCE Exam

baseurl = http://station.network0.example.com/content/rhel7.0/x86\_64/dvd

gpgcheck = 0

enabled = 1

Save and Exit (:wq) Then run this:

# yum clean all # yum repolist

#### **QUESTION 2**

**SIMULATION** 

There were two systems:

system1, main system on which most of the configuration take place

system2, some configuration here

Link aggregation.

Configure your serverX and desktop, which watches for link changes and selects an active port for data transfers.

serverX should have the address as 192.169.X.10/255.255.255.0

desktopX should have the address as 192.168.X.11/255.255.255.0

(Note: where X is your station number)

A. explanation

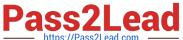

Correct Answer: A

```
On Server Machine: Verification and Testing:
nmcli con add type team con-name Teaml ifname Teaml
              config '{"runner":{"name": "activebackup"}}'
nmcli con modify Teaml ipv4.addresses 192.168.1.10/24
nmcli con modify Team1 ipv4.method manual
nmcli con add type team-slave con-name Team1-slavel ifname eth1 master Team1
nmcli con add type team-slave con-name Team1-slave2 ifname eth2 master Team1
nmcli con up Teaml
nmcli con up Team1-slave1
nmcli con up Team1-slave2
teamdctl Team1 state
nmcli dev dis eth1 ---> Disconnect device for verification
nmcli con up Team1-slavel
teamn1 Team1 ports
teamn1 Team1 getoption activeport
teamn1 Team1 setoption activeport PORT_NUMBER
ping -I Team1 192.168.1.11
On Desktop Machine:
nmcli con add type team con-name Teaml ifname Teaml config '{"runner":
{"name": "activebackup"}}'
nmcli con modify Team1 ipv4.addresses 192.168.1.11/24
nmcli con modify Team1 ipv4.method manual
nmcli con add type team-slave con-name Team1 -slave1 ifname eth1 master
nmcli con add type team-slave con-name Team1 -slave2 ifname eth2 master
Team1
nmcli con up Team1
nmcli con up Team1 -slave1
nmcli con up Team1 -slave2
```

Verification and Testing:

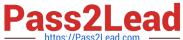

teamdctl Team1 state nmcli dev dis eth1 ---> Disconnect device for verification nmcli con up Team1-slave1 teamnl Team1 ports teamnl Team1 getoption activeport teamnl Team1 setoption activeport PORT NUMBER

ping-I Team1 192.168.1.10

#### **QUESTION 3**

**SIMULATION** 

Configure the samba server, share /common, which can be browsed. The user harry can only read it. If it is needed, the password for harry is harryuser.

A. explanation

Correct Answer: A

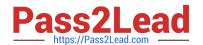

```
# yum install -y samba samba-common samba-client
 # chkconfig smb on
 # chkconfig nmb on
                         (nmb is a dependency of smb to resolve netbios)
 # service smb start
 # service nmb start
 # useradd harry
 # smbpasswd -a harry
 # mkdir /common
 # vim /etc/samba/smb.conf
      [common]
          comment = common
          path = /common
          browseable = yes
          valid user = harry
          read only = yes
testparm
  # getsebool -a |grep samba share nfs
 # setsebool -P samba share nfs=1
 # chcon -R --reference=/var/spool/samba/ /common/
 # services smb restart
 # mount -t cifs //172.16.30.5/common /mnt -o
 username=harry,password=harryuser
 # smbclient //172.24.50.5/common -U harry
```

## **QUESTION 4**

#### **SIMULATION**

SIMULATION There were two systems: system1, main system on which most of the configuration take place system2, some configuration here

Configure IPv6 network. Configure eth0 with a static IPv6 addresses as follows Configure a Static IPv6 address in serverX as fddb:fe2a:ab1e::c0a8:64/64 Configure a Static IPv6 address in desktopX as fddb:fe2a:ab1e::c0a8:02/64 Both machines are able to communicate within the network fddb:fe2a:able/64 The changes should be permanent even after the reboot

On ServerX:

# https://www.pass2lead.com/rhce.html

2024 Latest pass2lead RHCE PDF and VCE dumps Download

```
nmcli conn show ----> to find the connection name that attaches to the eth0 interface
nmcli conn modify "System eth0" ipv6.addresses fddb:fe2a:able::c0a8:64/64
nmcli conn modify "System eth0" connection.autoconnect true
nmcli conn modify "System eth0" ipv6.method manual
nmcli conn down "System eth0"
nmcli conn up "System eth0"
On DesktopX:
nmcli conn show ----> to find the connection name that attaches to the eth0 interface
nmcli conn modify "System eth0" ipv6.addresses fddb:fe2a:able::c0a8:02/64
nmcli conn modify "System eth0" connection.autoconnect true
nmcli conn modify "System eth0" ipv6.method manual
nmcli conn down "System eth0"
nmcli conn up "System eth0"
A. explanation
Correct Answer: A
On ServerX:
ping6 -T eth0 ddb;fe2a:able::c0a8:02
On DesktopX:
ping6 -I eth0 fddb:fe2a:able::c0a8:64
```

## **QUESTION 5**

**SIMULATION** 

Configure the web server and implement the virtual host.

http://www.domain30.example.com can access the pages under the directory:

http://ip/dir/example.html. And make sure, http://station.domain30.example.com can also access the previous content.

A. explanation

Correct Answer: A

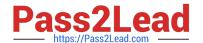

```
# mkdir -p /www/virtual
  # cd /www/virtual
  # wget http://ip/dir/example.com
  # cp example.com index.html
  # se manage fcontext -a -t httpd sys content t '/www (/.*)?'
     restorecon -vRF /www
  # vim /etc/httpd/conf/httpd.conf
                                      (Add new VirtualHost)
       <VirtualHost 172.24.30.5:80>
      DocumentRoot /www/virtual/
      ServerName www.domain30.example.com
       </VirtualHost>
  # chcon -R --reference=/var/www/html/ /www/
  # service httpd restart
Use elinks to test.
OR
  # mkdir -p /www/virtual
  # cd /www/virtual
  # wget http://ip/dir/example.html
  # mv example.html index.html
  # chcon -R --reference=/var/www/html/ /www/
  # ls -ldZ /www/virtual
  # vim /etc/httpd/conf/httpd.conf
     NameVirtualHost *:80
     <VirtualHost *:80>
  DocumentRoot /var/www/html/
  ServerName station.domain30.example.com
   </VirtualHost>
   <VirtualHost *:80>
  DocumentRoot /www/virtual/
  ServerName www.domain30.example.com
   </VirtualHost>
# service httpd restart
```

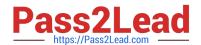

# https://www.pass2lead.com/rhce.html 2024 Latest pass2lead RHCE PDF and VCE dumps Download

RHCE PDF Dumps

RHCE Study Guide

**RHCE Braindumps**